# Training Aid IV – How to Complete a Self-Evaluation

**The** *Classified Self-Evaluation* **information begins on page 1. The** *Unclassified Self-Evaluation* **information begins on page 4.** 

## Training Aid I includes instructions and screenshots to log into the evaluation process through FLASHline.

Log into the evaluation process through FLASHline:

- Access FLASHline at: <u>https://login.kent.edu/</u>
- Use your FLASHline ID and FLASHline password to log in
- On the left side of the FLASHline page, select "Employee"
- Then select "Dashboard"
- In the middle of the Employee Dashboard page is a box titled "Top Employee
- Resources", select the option "Log in: Performance Evaluations"

#### How to Complete My Classified Self-Evaluation -

1. As the evaluatee (employee), you should be directed to the Homepage, which lists the self-evaluation you would complete as an employee. You will have access to the signature page, which **should only be accessed after you have met with your supervisor** and the review is completed.

| ← → C 😁 videsktop.kent.e                | du/viEvalHomepage/SelectEval.aspx?CompanyID=2005030305&UserRef=E809  | B94CB7024BB98529&Filte | r=SE                     |                             | 🖈 🛛 🔘              |
|-----------------------------------------|----------------------------------------------------------------------|------------------------|--------------------------|-----------------------------|--------------------|
| KENT STATE                              | UNIVERSITY Performance Management                                    |                        |                          |                             |                    |
| 🛧 Homepage                              | *                                                                    | 5)-                    |                          |                             |                    |
| Performance Ma                          | anagement Welcome, NORMA                                             |                        |                          |                             | My Evaluations     |
| View All<br>Complete My Self Evaluation | Evaluations 🗸                                                        |                        |                          |                             |                    |
| Update Performance Log                  | View or Update Information                                           |                        |                          |                             |                    |
| My Performance Log                      | You are a participant in the evaluations listed below. Click on the  | e evaluation that you  | would like to complete a | nd you will be taken to tha | at evaluation.     |
| View Results                            | Evaluation                                                           | Total<br>Solicited     | Not<br>Started           | In<br>Progress              | Total<br>Completed |
|                                         | <sup>Θ</sup> Select 2024 Classified Employee Self-Evaluation         | 0                      | 0                        | 0                           | 0                  |
|                                         | 2024 Classified Evaluation Signature Form                            | 0                      | 0                        | 0                           | 0                  |
|                                         | Select 2024 Classified Probationary EXTENSION                        | 0                      | 0                        | 0                           | 0                  |
|                                         | 2024 Classified Employee Self-Evaluation                             |                        | 0                        | 0                           | 0                  |
|                                         | Select Select                                                        | 0                      | 0                        | 0                           | 0                  |
|                                         | Select     2024 Classified Probationary EXTENSION     Signature Form | 0                      | 0                        | 0                           | 0                  |

2. To continue with the process click on the 'Select' tab to the left of the classified self-evaluation. Classified evaluatees (employees) have one choice: 2024 Classified Employee Self Evaluation. The box on the left side of your Homepage is available for you to select a limited view of the performance process:

| View All                    | View All of the self-evaluation processes available to you. |
|-----------------------------|-------------------------------------------------------------|
| Complete My Self Evaluation | Only view the Self-Evaluation available to you              |
| Update Performance Log      | Allows you to update your performance log                   |
| My Performance Log          | Allows you to add records to refer to in the future         |
| View Results                | View Previous evaluations                                   |

3. After you have selected the classified self-evaluation form, the next screen will include the instructions to complete your classified self-evaluation. Select the 'Continue' button as shown in the screenshot below:

| ← → C ≤ videsktop.kent.edu                                  | u/vievalself/EvlStatus.aspx?Companyl                                                                                                    | 0=2005030305&UserRef=1C95392DD76342CEB865&EvalID                                                                                                    | )=1027&ShowInfo=1&Redir=1                                                                                                    | \$                                              | 0 0 :   |
|-------------------------------------------------------------|----------------------------------------------------------------------------------------------------|----------------------------------------------------------------------------------------------------|----------------------------------------------------------------------------------------------------|-------------------------------------------------|---------|
| KENT STATE                                                  | UNIVERSITY                                                                                                    | Performance Management                                                                                                    |                                                                                                    | L KARAM                                         | NORMA 🗗 |
| $\equiv$ Select a Process $\equiv$ View                     | Status                                                                                                    |                                                                                                    |                                                                                                    |                                                 |         |
| 2024 Classified En                                          | nployee Self-Eval                                                                                                    | Jation                                                                                                    |                                                                                                    | 🖨 Print Blank Fo                                | Close   |
| Before you start:<br>Instructions<br>Status:<br>View Status | I. Quality and Quantity of Work<br>II. Knowledge of Job, Learnin<br>III. Contact with Others<br>IV. Supervisory Skills (if applie<br>V. Job Specific Criteria<br>The Job Specific Criteria will g<br>expectations that have already<br>If you are unable to complete<br>complete the evaluation.<br>**Once you complete Section<br>An email will be generated to b | will be asked to rate yourself according to specific categ<br>/Productivity<br>and Development<br>able)<br>// e you the opportunity to add one or more Job Specific rai<br>been clearly communicated and documented between en<br>n evaluation in one session, you can exit this form at any i<br>//, Overall Performance Rating and select "Finish and S<br>bur evaluator letting him/her know that the self-evaluation | ting categories. In order to be incorporated for rating in the current ye<br>nployee and supervisor.<br>time by selecting "Save and Close" at the bottom of your screen. You<br>submit", you will not be able to go back into the evaluation and make | u can then log in at any futu<br>any changes.** |         |

4. The next page will allow you to complete your self-evaluation by selecting 'Update' as circled below in red:

| ← → C videsktop.kent.edu/                          | vievalself/EvlStatus.aspx?Companyl[              | =2005030305&UserRef=1C95392DD76342CEB865 | 5&EvalID=1027&ShowInfo=1&Redir=1 | * 0                | <b>] ()</b> : |
|----------------------------------------------------|--------------------------------------------------|------------------------------------------|----------------------------------|--------------------|---------------|
| KENT STATE L                                       | JNIVERSITY                                       | Performance Management                   |                                  |                    | orma 🗗        |
| $\equiv$ Select a Process $\equiv$ View S          | tatus                                            |                                          |                                  |                    |               |
| 2024 Classified Em                                 | ployee Self-Evalu                                | lation                                   |                                  | 🖨 Print Blank Form | Close         |
| Before you start: Instructions Status: View Status | KARAM<br>E Status<br>Click on the links below to | , NORMA                                  |                                  | A Print S          | Status        |
|                                                    | Vpdate                                           | Status<br>Not Started                    | Last Update                      | Print              |               |
|                                                    |                                                  |                                          |                                  |                    |               |

5. The screen below is an example of what the classified self-evaluation questions will look like. Select the rating and add comments as needed.

| ← → C videsktop.kent.edu/viEvalCommon/EvlResultsUpd.aspx?CompanyID=2005030305&UserRef=1C95392D                                                                                                    | D76342CEB865&EvallD=1027&FormID=586A371DAA72500967E6E915ED89B49DDE4589B963BA415 | F9B 🖈 🔲 🚺 🚦                                 |
|----------------------------------------------------------------------------------------------------|---------------------------------------------------------------------------------|---------------------------------------------|
| 2024 Classified Employee Self-Evaluation                                                                                                    | Autosaved                                                                       | on Feb 23, 2024 04:32:46 PM<br>2% Completed |
| Evaluator: NORMA KARAM                                                                                                    |                                                                                 | ( <b>4</b> .                                |
| I-A. Completes work assignments on time (Quality/Quantity of Work                                                                                                    | and Productivity)                                                               | Required *                                  |
| A. Completes work assignments on time *                                                                                                    | Comments                                                                        |                                             |
| <ul> <li>O 5 - Often exceeds - Greatly exceeds expectations and objectives. Projects and assignments are frequently completed before deadline.</li> <li>O 4- Consistently meets - Consistently meets expectations. Projects and assignments are always completed on time.</li> <li>O 3 - Usually meets - Generally meets expectations in all areas. Projects and assignments are occasionally late or incomplete.</li> <li>O 2 - Needs to improve - Often unacceptable, projects and assignments are periodically late or incomplete.</li> <li>O 1 - Below minimum - Unacceptable, projects and assignments are consistently late or incomplete.</li> </ul> | Spell Check (max. 3500 characters)                                              |                                             |
| Prev     Sav     Sav     Save Draft and Close                                                                                                    |                                                                                 | Next (9)                                    |

There are three (3) tabs at the bottom of each question:

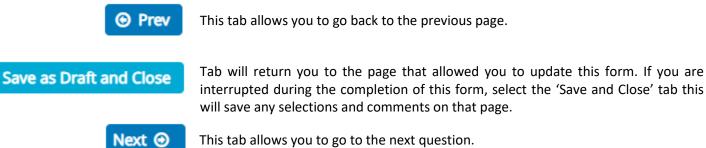

6. Continue through the self-evaluation questions. At the end of the evaluation are three questions that allow you the opportunity to share important information with your supervisor.

After these questions, (they are not mandatory) you will view a 'Finish and Submit' tab. Select this tab and your selfevaluation is completed. Once submitted, your supervisor will receive an email sharing that you have completed your selfevaluation.

## If at any time you have questions during this process, please contact Employee Relations:

Norma Karam at x2-8334, Janine Bogden at x2-8526, Linda Leising at x2-2901 or Karen Watson at x2-4636

## How to Complete My <u>Unclassified Self-Evaluation</u>-Once you have signed in through FLASHline:

- 1. As the evaluatee (employee), you should be directed to the Homepage, which lists the self-evaluation you would complete as an employee. You will have access to the signature page, which should only be accessed after the you have met with your supervisor and the review is completed.
- 2. To continue with the process click on the 'Select' tab to the left of the self-evaluation you wish to complete.

| KENT STATE                           | UNIVERSITY Performance Managem                                 | ent                       |                           |                             | 1 KARAM :     | , NORMA  |
|--------------------------------------|----------------------------------------------------------------|---------------------------|---------------------------|-----------------------------|---------------|----------|
| Performance Ma                       | nagement Welcome, NORMA                                        |                           |                           |                             | My Ev         | aluation |
| View All Complete My Self Evaluation | Evaluations 🗸                                                  |                           |                           |                             |               |          |
| Update Performance Log               | View or Update Information                                     |                           |                           |                             |               |          |
| My Performance Log                   | You are a participant in the evaluations listed below. Click o | n the evaluation that you | vould like to complete ar | nd you will be taken to tha | t evaluation. |          |
| View Results                         |                                                                | Total                     | Not                       | In                          | Total         |          |
|                                      | Evaluation                                                     | Solicited                 | Started                   | Progress                    | Completed     |          |
|                                      | Select 2024 Academic Administrators Self-Evaluati              |                           | 0                         | 0                           | 0             |          |
|                                      | O Select         2024 Academic Administrators Signature For    |                           | 0                         | 0                           | 0             |          |
|                                      | Select 2024 Assistant Coach Evaluation Signature               |                           | 0                         | 0                           | 0             |          |
|                                      | Select 2024 Assistant Coach Self-Evaluation                    | 0                         | 0                         | 0                           | 0             |          |
|                                      | Select 2024 Model A (Unclassified) Employee Signation Form     | ature 🚺                   | 0                         | 0                           | 0             |          |
|                                      | Select 2024 Model A (Unclassified) Self-Evaluation             | 0                         | 0                         | 0                           | 0             |          |
|                                      | Select 2024 Model B (Unclassified) Employee Signation          | ature 🚺                   | 0                         | 0                           | 0             |          |
|                                      | Select 2024 Model B (Unclassified) Self Evaluation             | 0                         | 0                         | 0                           | 0             |          |
|                                      | Select 2024 Model C (Unclassified) Employee Signation Form     | ature 🚺                   | 0                         | 0                           | 0             |          |
|                                      | Select 2024 Model C (Unclassified) Self-Evaluation             | 0                         | 0                         | 0                           | 0             |          |
|                                      | ⊖ Select 2024 Model D (Unclassified) Employee Sign.<br>Form    | atore 🚺                   | 0                         | 0                           | 0             |          |
|                                      | Select 2024 Model D (Unclassified) Self-Evaluation             | 0                         | 0                         | 0                           | 0             |          |

Unclassified evaluatees (employees) have more choices, check with your supervisor to determine the correct model of self-evaluation to complete:2024 Model A (Unclassified) Self-Evaluation

2024 Model B (Unclassified) Self-Evaluation 2024 Model C (Unclassified) Self-Evaluation 2024 Model D (Unclassified) Self-Evaluation (Your ratings and comments should be transferred to the Model D evaluation form completed by your supervisor) **OR** 

2024 Academic Administrators Self-Evaluation 2024 Head Coach Self-Evaluation 2024 Assistant Coach Self-Evaluation The box on the left side of your Homepage is available for you to select a limited view of the performance process:

| View All                    |  |
|-----------------------------|--|
| Complete My Self Evaluation |  |
| Update Performance Log      |  |
| My Performance Log          |  |
| View Results                |  |

| View All of the self-evaluation processes available to |
|--------------------------------------------------------|
| уоц.                                                   |

- Only view the Self-Evaluation available to you
- Allows you to update your performance log
- Allows you to add records to refer to in the future
- View Previous evaluations

3. After you have selected the correct unclassified self-evaluation form the next screen will include a review of the ratings listed in your self-evaluation. Select the 'Continue' button as shown in the screenshot below:

| ← → C s videsktop.kent.edu,                        | vievalself/EvlStatus.aspx?CompanyID=2005030305&UserRef=663CEF7A02584E1AAEF9&EvalID=1015&ShowInfo=1&Redir=1                                                                                                    | *                 |      | 0     |
|----------------------------------------------------|----------------------------------------------------------------------------------------------------|-------------------|------|-------|
| KENT STATE U                                       | INIVERSITY Performance Management                                                                                                    | L KARAM           | NORM | ла 🗗  |
| $\equiv$ Select a Process $\equiv$ View S          | tatus                                                                                                    |                   |      |       |
| 2024 Model A (Und                                  | lassified) Self-Evaluation                                                                                                    | 🖨 Print Blank For | n 🛛  | Close |
| Before you start: Instructions Status: View Status | KARAM 810470624, NORMA         The Unclassified Employee Self-Evaluation has been produced as an online application.         If you are unable to complete an evaluation in one session, you can exit this form at any time by selecting "Save and Close" at the bottom of your screen. You can complete the evaluation.         "Once you complete Supplemental Questions Section and select "Finish and Submit", you will not be able to go back into the evaluation and make any change anemail will be generated to your evaluator letting him/her know that the self-evaluation has been completed.         If you have any questions at any time during this process, please contact Employee Relations at 330-672-4636 Karen Watson, 330-672-2901, Linda Leising 33 672-8334 Norma Karam. | ges.**            |      |       |

4. The next page will allow you to complete your self-evaluation by selecting 'Update' as circled below in red:

| ← → C = videsktop.kent.e                                    | du/vievalself/EvlStatus.aspx?Companyl | D=2005030305&UserRef=6F70EE9326D7      | 4B32906C&EvalID=1015&Sh | owInfo=1&Redir=1     | ž               | ז 🛯 🕛        |
|-------------------------------------------------------------|---------------------------------------|----------------------------------------|-------------------------|----------------------|-----------------|--------------|
| KENT STATE                                                  | UNIVERSITY                            | Performance Management                 |                         |                      | 👤 KARAM         | NORMA 🗗      |
| ≡ Select a Process      ≡ View                              | w Status                              |                                        |                         |                      |                 |              |
| 2024 Model A (Ur                                            | nclassified) Self-Ev                  | valuation                              |                         |                      | 🖨 Print Blank F | orm 🛛 Close  |
| Before you start:<br>Instructions<br>Status:<br>View Status | KARAM 8104706:                        | 24, NORMA<br>o view/update information |                         |                      | e               | Print Status |
|                                                             |                                       | Status                                 | Last Update             | Reports              | Pi              | int          |
|                                                             | ✓ Update                              | Not Started                            |                         | View Performance Log | •               | •            |
|                                                             |                                       |                                        |                         |                      |                 |              |

5. The screen below is an example of what the unclassified self-evaluation questions will look like. Select the rating you agree with and add comments as needed.

| C      videsktop.kent.edu/viEvalCommon/EvlResultsUpd.aspx?CompanyID=2005030305&UserRef=6F70EE9326D74B32906C&EvalID=1015&FormID=B35176F418AD13465D4D23BD4A40617267F8F8D64F221C4     S    videsktop.kent.edu/viEvalCommon/EvlResultsUpd.aspx?CompanyID=2005030305&UserRef=6F70EE9326D74B32906C&EvalID=1015&FormID=B35176F418AD13465D4D23BD4A40617267F8F8D64F221C4     S    videsktop.kent.edu/viEvalCommon/EvlResultsUpd.aspx?CompanyID=2005030305&UserRef=6F70EE9326D74B32906C&EvalID=1015&FormID=B35176F418AD13465D4D23BD4A40617267F8F8D64F221C4     S    videsktop.kent.edu/viEvalCommon/EvlResultsUpd.aspx?CompanyID=2005030305&UserRef=6F70EE9326D74B32906C&EvalID=1015&FormID=B35176F418AD13465D4D23BD4A40617267F8F8D64F221C4     S    videsktop.kent.edu/viEvalCommon/EvlResultsUpd.aspx?CompanyID=2005030305&UserRef=6F70EE9326D74B32906C&EvalID=1015&FormID=B35176F418AD13465D4D23BD4A40617267F8F8D64F221C4     S    videsktop.kent.edu/viEvalCommon/EvlResultsUpd.aspx?CompanyID=2005030305&UserRef=6F70EE9326D74B32906C&EvalID=1015&FormID=B35176F418AD13465D4D23BD4A40617267F8F8D64F221C4     S    videsktop.kent.edu/viEvalCommon/EvlResultsUpd.aspx?CompanyID=2005030305&UserRef=6F70EE9326D74B32906C&EvalID=1015&FormID=B35176F418AD13465D4D23BD4A40617267F8F8D64F221C4     S    videsktop.kent.edu/viEvalCommon/EvlResultsUpd.aspx?CompanyID=2005030305&UserRef=6F70EE9326D74B32906C&EvalID=1015&FormID=B35176F418AD13465D4D23BD4A40617267F8F8D64F221C4     S    videsktop.kent.edu/videshtop.aspx?CompanyID=2005030305&UserRef=6F70EE9326D74B32906C&EvalID=1015&FormID=B35176F418AD13465D4D23BD4A40617267F8F8D64F221C4     S    videsktop.kent.edu/videshtop.aspx?CompanyID=2005030305&UserRef=6F70EE9326D74B32906C&EvalID=1015&FormID=B35176F418AD13465D4D23BD4A40617267F8F8D64F221C4     S    videsktop.kent.edu/videshtop.aspx?CompanyID=2005030305&UserRef=6F70EE9326D74B329     S     videsktop.kent.edu/videshtop.aspx?CompanyID=20050000000000000000000000000000000000 | 153 🖈 🔲 🚺 🗄       |
|----------------------------------------------------------------------------------------------------|-------------------|
| 2024 Model A (Unclassified) Self-Evaluation                                                                                                    | 5% Completed      |
| Evaluator: NORMA KARAM                                                                                                    | Log × Close Popup |
| I. CORE COMPETENCIES                                                                                                    | Required *        |
| A. JOB KNOWLEDGE<br>Rate your knowledge, skills, and abilities relative to the performance of job duties. Comment on your desire to increase your job knowledge through formal or informal study, seminars, reading<br>endeavors.                                                                                                    | s and other       |
| A. JOB KNOWLEDGE *                                                                                                    |                   |
| O 5 - Outstanding O 4 - Exceeds Expectations O 3 - Meets Expectations O 2 - Approaches Expectations O 1 - Unsatisfactory                                                                                                    |                   |
| Explanation/Comments                                                                                                    |                   |
|                                                                                                    |                   |
| Spell Check (max. 3000 characters)                                                                                                    |                   |
| Prev     Save and Close                                                                                                    | Next ()           |

There are three tabs under the questions:

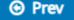

This tab allows you to go back to the previous page.

# Save as Draft and Close

This tab allows you to save what you are working on and will return you to the View Status page where you selected the employee(s) to evaluate.

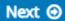

This tab allows you to go to the next question.

6. Continue through the self-evaluation questions. At the end of the evaluation are three questions that allow you the opportunity to share important information with your supervisor.

After these questions (they are not mandatory) you will view a 'Finish and Submit' tab. Select this tab and your selfevaluation is completed.

Once submitted, your supervisor will receive an email sharing that you have completed your self-evaluation.

If at any time, you need help please contact us in Employee Relations: Norma Karam at x2-8334, Janine Bogden at x2-8526, Linda Leising at x2-2901 or Karen Watson at x2-4636